3TU002191AAA

将AV-HS04M8MC板安装在AV-HS400MC或AV-HS400AMC (下文中统称为"AV-HS400")中时应遵循的注意事项。

- 将此板安装在AV-HS400时, 必须将AV-HS400升级到3.00.00或更高版本。 请咨询您的经销商了解关于更新AV-HS400版本的信息。
- 无法在AV-HS400中安装和使用两个板(AV-HS04M8MC)。

## 1. 适用的限制

如果已安装了两个板,将无法识别SLOT 2中的板。

## 2. 各部件名称

随板提供的使用说明书详细描述了如何将板安装在AV-HS450MC中。

如果要将板安装在AV-HS400中,阅读使用说明书时,请将选购插槽和信号线的名称替 换为适用于AV-HS400的名称。

### $\epsilon$ 使用说明书中的名称>  $\epsilon$  and  $\epsilon$  and  $\epsilon$  an

- 在DVIIn子菜单上,无法选择Mode项目和Auto项目。
- 在DVIPhs子菜单上, 无法选择ClkPhs项目。

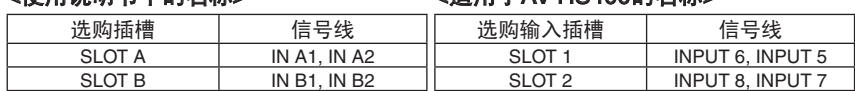

## 3. 将板安装在AV-HS400中

## 安 装

请遵循使用说明书中陈述的注意事项,将板安装在AV-HS400的SLOT 1或SLOT 2中。

## 检查板是否已正确安装

按 [FUNC] 按钮点亮其指示灯,然后按 [SYSTEM] 按钮显示 SYSTEM 菜单。

转动 [F1] 显示 OptVer 子菜单。

**3 转动 [F2], 用 Select 项目选择选购插槽(IN-SL1 或 IN-SL2)。** 

如果板已经正确安装, Board 项目上会出现"F-DVI"。 如果板未正确安装, Board 项目上会出现"None"。

When the board is to be mounted in the AV-HS400 instead, replace the names of the optional slots and signal lines with the ones applicable to the AV-HS400 when reading the Operating **Instructions** 

关于输入信号设定和操作方法的详细说明,请参阅 AV-HS400 的使用说明书。

- 4-3. 设置 DVI 输入信号
- 5-2. 设定交叉点

## <注意>

此板支持DVI-D输入信号,因此对可以选择的菜单项目应用了某些限制。

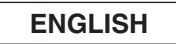

**Precautions to be observed when mounting the board (AV-HS04M8) in the AV-HS400N, AV-HS400E, AV-HS400AN or AV-HS400AE (which will be collectively referred to below as the "AV-HS400").**

## **1. Applicable restrictions**

If the board has been mounted correctly, "F-DVI" will appear at the Board item. If it has not been mounted correctly, "None" will appear at the Board item.

- When installing this board to the AV-HS400, the AV-HS400 must be upgraded to version 3.00.00 or higher.
- Consult with your dealer about updating the AV-HS400 version.
- Two boards (AV-HS04M8) cannot be mounted in the AV-HS400 and used.
- If two boards have been mounted, the board in SLOT 2 will not be recognized.

## **2. Name of each part**

The Operating Instructions accompanying the board provides details on how to mount the board in the AV-HS450N or AV-HS450E.

#### **<Names found in the Operating Instructions> <Names applicable to the AV-HS400>**

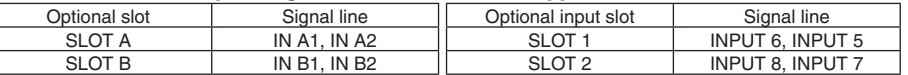

## **3. Mounting the board in the AV-HS400**

### **Mounting**

t

Observe the precautions set forth in the Operating Instructions, and mount the board in SLOT 1 or SLOT 2 of the AV-HS400.

### **Checking that the board has been mounted correctly**

- Press the [FUNC] button to light its indicator, and press the [SYSTEM] button to display the SYSTEM menu.
- Turn [F1] to display the OptVer sub menu.
- Turn [F2] to select the option slot (IN-SL1 or IN-SL2) using the Select item.

For details on the input signal settings and operating methods, refer to the Operating Instructions in CD-ROM of the AV-HS400.

- 4-3. Setting the DVI input signals
- 5-2. Setting the crosspoints

#### **<Notes>**

This board supports DVI-D input signals so some restrictions apply to the menu items which can be selected.

- On the DVIIn sub-menu, the Mode item and Auto item cannot be selected.
- On the DVIPhs sub-menu, the ClkPhs item cannot be selected.

## **DEUTSCH**

**Beim Einbau der Karte (AV-HS04M8) in das Modell AV-HS400E oder AV-HS400AE (im Folgenden kollektiv mit "AV-HS400" bezeichnet) zu beachtende Vorsichtsmaßnahmen.**

## **1. Zutreffende Einschränkungen**

- Wenn diese Karte in das Modell AV-HS400 installiert wird, muss das Modell AV-HS400 auf Version 3.00.00 oder höher aktualisiert werden.
- Wenden Sie sich bezüglich eines Updates der AV-HS400-Version an Ihren Händler. Es ist nicht möglich, zwei Karten (AV-HS04M8) in das Modell AV-HS400 zu installieren und zu benutzen.
- Falls zwei Karten installiert worden sind, wird die Karte in SLOT 2 nicht erkannt.

## **2. Bezeichnung der Teile**

Die Bedienungsanleitung der Karte enthält Details über den Einbau der Karte in das Modell AV-HS450E.

Soll die Karte statt dessen in das Modell AV-HS400 installiert werden, ersetzen Sie die Namen der Optionssteckplätze und Signalleitungen durch die für AV-HS400 zutreffenden, wenn Sie die Bedienungsanleitung lesen.

## **<In der Bedienungsanleitung enthaltene Namen> <Für AV-HS400 zutreffende Namen>**

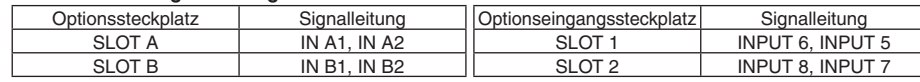

#### **3. Installieren der Karte in AV-HS400**

#### **Einbau**

Beachten Sie die in der Bedienungsanleitung dargelegten Vorsichtsmaßnahmen, und installieren Sie die Karte in SLOT 1 oder SLOT 2 des AV-HS400.

## **Überprüfen der Karte auf korrekten Einbau**

- Drücken Sie die Taste [FUNC], so dass ihre Lampe aufleuchtet, und drücken Sie dann die Taste [SYSTEM], um das Menü "SYSTEM" aufzurufen.
- <sup>2</sup> Drehen Sie [F1], um das Untermenü "OptVer" aufzurufen.
- <sup>3</sup> Drehen Sie [F2], um den Optionssteckplatz (IN-SL1 oder IN-SL2) mit dem Posten "Select" auszuwählen.

Wenn die Karte korrekt installiert worden ist, erscheint "F-DVI" am Posten "Board". Ist die Karte nicht korrekt installiert worden, erscheint "None" am Posten "Board".

Einzelheiten zu den Eingangssignal-Einstellungen und Bedienungsverfahren entnehmen Sie bitte der Bedienungsanleitung auf der CD-ROM des AV-HS400.

- 4-3. Festlegen der DVI-Eingangssignale
- 5-2. Einstellen der Kreuzpunkte

#### **<Hinweise>**

Da diese Karte DVI-D-Eingangssignale unterstützt, treffen bestimmte Einschränkungen für die verfügbaren Menüposten zu.

- $\bullet$  Im Untermenü "DVIIn" können die Posten "Mode" und "Auto" nicht gewählt werden.
- $\bullet$  Im Untermenü "DVIPhs" kann der Posten "ClkPhs" nicht gewählt werden.

# **FRANÇAIS**

**Précautions à respecter lors du montage de la carte (AV-HS04M8) dans l'AV-HS400E ou l'AV-HS400AE (ci-après nommés collectivement "AV-HS400").**

### **1. Restrictions applicables**

 Lors de l'installation de cette carte dans l'AV-HS400, l'AV-HS400 doit être actualisé à la version 3.00.00 ou supérieure.

 Veuillez vous renseigner auprès du revendeur sur la manière d'actualiser la version de l'AV-HS400.

 Il n'est pas possible de monter et utiliser deux cartes (AV-HS04M8) dans l'AV-HS400. Si deux cartes sont montées en même temps, la carte insérée dans SLOT 2 ne sera pas reconnue.

### **2. Nomenclature**

Le mode d'emploi fourni avec la carte explique comment monter la carte dans l'AV-HS450E. Si la carte doit être montée dans l'AV-HS400 au lieu de l'AV-HS450E, prenez soin, quand vous lisez le mode d'emploi, de remplacer les noms des fentes optionnelles et des lignes de signaux par les noms correspondants de l'AV-HS400.

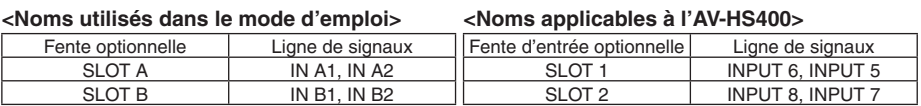

#### **3. Montage de la carte dans l'AV-HS400**

#### **Installation**

Observer les précautions données dans le mode d'emploi, et monter le carte dans SLOT 1 ou SLOT 2 de l'AV-HS400.

#### **Vérification de l'installation correcte de la carte**

- Appuyer sur la touche [FUNC] de manière à allumer son témoin, puis appuyer sur la touche [SYSTEM] pour afficher le menu SYSTEM.
- Tourner [F1] pour afficher le menu secondaire OptVer.
- Tourner [F2] à l'option Select pour sélectionner la fente optionnelle (IN-SL1 ou IN-SL2).

Si la carte a été montée correctement, "F-DVI" apparaît à l'option Board. Si la carte n'a pas été montée correctement, "None" apparaît à l'option Board.

Pour en savoir plus sur les réglages des signaux d'entrée et les modes de fonctionnement, se reporter au mode d'emploi sur CD-ROM de l'AV-HS400.

- 4-3. Sélection des signaux d'entrée DVI
- 5-2. Définition des points de connexion

## **<Remarques>**

Étant donné que cette carte accepte des signaux d'entrée DVI-D, certaines options du menu ne peuvent pas être sélectionnées.

- Sur le menu secondaire DVIIn, l'option Mode et l'option Auto ne peuvent pas être sélectionnées.
- Sur le menu secondaire DVIPhs, l'option ClkPhs ne peut pas être sélectionnée.

## **ITALIANO**

**Precauzioni da osservare per il montaggio della scheda (AV-HS04M8) sull'AV-HS400E o AV-HS400AE (in seguito denominate collettivamente "AV-HS400").**

### **1. Limitazioni applicabili**

- Se questa scheda viene installata sull'AV-HS400, l'AV-HS400 deve essere aggiornato alla versione 3.00.00 o successiva.
- Per l'aggiornamento della versione dell'AV-HS400, consultare il rivenditore.
- Non è possibile montare e utilizzare due schede (AV-HS04M8) sull'AV-HS400. Se vengono montate due schede, la scheda nello SLOT 2 non verrà riconosciuta.

## **2. Denominazione dei componenti**

Le Istruzioni per l'uso allegate alla scheda forniscono i dettagli per il montaggio della scheda sull'AV-HS450E.

- Premere il tasto [FUNC] per accenderne l'indicatore, quindi premere il tasto [SYSTEM] per visualizzare il menu SYSTEM.
- <sup>2</sup> Ruotare [F1] per visualizzare il sottomenu OptVer.

Se invece la scheda deve essere montata sull'AV-HS400, leggere le Istruzioni per l'uso sostituendo i nomi degli slot opzionali e delle linee segnale con quelli pertinenti per l'AV-HS400.

#### **<Nomi riportati nelle Istruzioni per l'uso> <Nomi pertinenti per l'AV-HS400>**

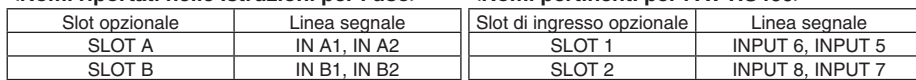

## **3. Montaggio della scheda sull'AV-HS400**

### **Montaggio**

Osservare le precauzioni indicate nelle Istruzioni per l'uso e montare la scheda nello SLOT 1 o nello SLOT 2 dell'AV-HS400.

#### **Verifica del corretto montaggio della scheda**

Ruotare [F2] per selezionare lo slot opzionale (IN-SL1 o IN-SL2) utilizzando la voce Select.

Se la scheda è stata montata correttamente, alla voce Board verrà visualizzato "F-DVI". Se non è stata montata correttamente, alla voce Board verrà visualizzato "None".

Per informazioni sulle impostazioni dei segnali di ingresso e sui metodi operativi, consultare le istruzioni per l'uso su CD-ROM dell'AV-HS400.

- 4-3. Configurazione dei segnali di ingresso DVI
- 5-2. Impostazione dei punti d'incrocio

#### **<Note>**

Questa scheda supporta segnali di ingresso DVI-D. Pertanto, sono previste alcune limitazioni per le voci di menu selezionabili.

- Nel sottomenu DVIIn, le voci Mode e Auto non possono essere selezionate.
- Nel sottomenu DVIPhs, la voce ClkPhs non può essere selezionata.

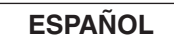

## **Precauciones que deberán tomarse cuando se instale la tarjeta (AV-HS04M8) en el AV-HS400E o en el AV-HS400AE (que a partir de ahora se conocerán ambos como el "AV-HS400").**

### **1. Restricciones aplicables**

- Cuando se instale esta tarjeta en el AV-HS400, el AV-HS400 deberá actualizarse a la versión 3.00.00 o superior.
- Consulte a su concesionario acerca de la actualización de la versión del AV-HS400.
- En el AV-HS400 no se pueden instalar y utilizar dos tarjetas (AV-HS04M8).
- Si se han instalado dos tarjetas, la tarjeta instalada en SLOT 2 no será reconocida.

#### **2. Nombre de cada parte**

El manual de instrucciones que acompaña a la tarjeta proporcionan detalles sobre cómo instalar la tarjeta en el AV-HS450E.

Cuando la tarjeta vaya a instalarse en el AV-HS400, cuando lea el manual de instrucciones, sustituya los nombres de las ranuras opcionales y de las líneas de señales con los aplicables al AV-HS400.

#### **<Nombres encontrados en el manual de instrucciones> <Nombres aplicables al AV-HS400>**

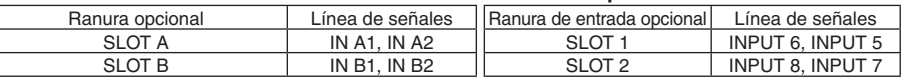

### **3. Instalación de la tarjeta en el AV-HS400**

#### **Montaje**

## 本ボード (AV-HS04M8) をAV-HS400N、AV-HS400AN (以降AV-HS400と記載)に取り付ける場合の注意

Cumpla las precauciones establecidas en el manual de instrucciones e instale la tarjeta en SLOT 1 o SLOT 2 del AV-HS400.

- 本ボードをAV-HS400に取り付ける場合、AV-HS400のバージョンを3.00.00以降にバー ジョンアップする必要があります。
- バージョンアップについては、販売店にご相談ください。
- AV-HS400は、本ボードを2枚取り付けて使用することはできません。 2枚取り付けた場合、SLOT 2は認識しません。

#### **Comprobación para cerciorarse de que la tarjeta esté instalada correctamente**

- Pulse el botón [FUNC] para encender su indicador y luego pulse el botón [SYSTEM] para visualizar el menú SYSTEM.
- Gire [F1] para visualizar el submenú OptVer.
- Gire [F2] para seleccionar la ranura opcional (IN-SL1 o IN-SL2) usando el elemento Select.

Si la tarjeta ha sido instalada correctamente, "F-DVI" aparecerá en el elemento Board. Si no ha sido instalada correctamente, "None" aparecerá en el elemento Board.

Para conocer detalles de los ajustes de la señal de entrada y métodos de operación, consulte el manual de instrucciones en el CD-ROM del AV-HS400.

 4-3. Configuración de las señales de entrada DVI 5-2. Ajuste de los puntos de cruce

**<Notas>**

Esta tarjeta es compatible con las señales de entrada DVI-D, por lo que se aplican algunas restricciones a los elementos de menú que pueden ser seleccionados.

- En el submenú DVIIn no se pueden seleccionar los elementos Mode ni Auto.
- En el submenú DVIPhs no se puede seleccionar el elemento ClkPhs.

## **РУССКИЙ**

**Соблюдайте меры предосторожности при монтаже платы (AV-HS04M8) в видеомикшер AV-HS400E или AV-HS400AE (в дальнейшем в собирательном значении именуемые как "AV-HS400").**

### **1. Ограничения относительно применения**

- При установке этой платы в AV-HS400, необходимо будет обновить AV-HS400 до версии 3.00.00 или выше.
- Проконсультируйтесь с Вашим дилером относительно обновления версии AV-HS400.
- Монтаж двух плат (AV-HS04M8) в AV-HS400 и их совместное использование невозможно.
- При монтаже двух плат, в слоте SLOT 2 плата распознана не будет.

## **2. Наименование компонент**

В прилагаемой к плате инструкции по эксплуатации содержится подробная информация относительно выполнения монтажа платы в AV-HS450E.

Если вместо этого должен быть выполнен монтаж платы в AV-HS400, замените названия дополнительных слотов и сигнальных линий на названия, применимые для AV-HS400 при чтении инструкции по эксплуатации.

#### **<Названия, указанные в инструкции по эксплуатации> <Названия, применимые для AV-HS400>**

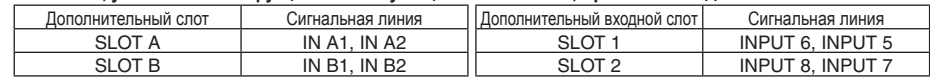

#### **3. Выполнение монтажа платы в AV-HS400**

#### **Монтаж**

Соблюдая меры предосторожности, приведенные в инструкции по эксплуатации, выполните монтаж платы в слот SLOT 1 или SLOT 2 AV-HS400.

#### **Проверка правильности монтажа платы**

- Нажмите кнопку [FUNC] для включения индикатора, а затем нажмите кнопку [SYSTEM] для отображения меню SYSTEM.
- Поверните регулятор [F1] для отображения подменю OptVer.
- Поверните регулятор [F2] и с помощью пункта меню Select выберите дополнительный слот (IN-SL1 или IN-SL2).

Если монтаж платы выполнен правильно, в пункте меню Board появится индикация "F-DVI". Если монтаж платы выполнен неправильно, в пункте меню Board появится индикация "None".

- Для получения подробной информации по установкам входного сигнала и методам работы обращайтесь к инструкции по эксплуатации на CD-ROM для AV-HS400.
- 4-3. Установка входных сигналов DVI
- 5-2. Настройка точек микширования

### **<Примечания>**

Эта плата поддерживает входные сигналы DVI-D, поэтому на пункты меню, которые можно выбирать, накладываются некоторые ограничения.

- В подменю DVIIn пункт Mode и пункт Auto выбрать невозможно.
- В подменю DVIPhs пункт ClkPhs выбрать невозможно.

# 日本語

## 1. 制限事項

## 2. 各部の名前

本ボードの取扱説明書は、AV-HS450Nに取り付ける内容を記載しています。 AV-HS400に取り付ける場合は、オプションスロット名と信号ラインを置き換えてお読みくだ

さい。

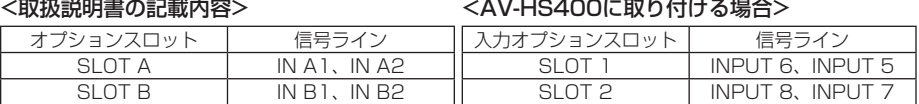

## 3. AV-HS400への取り付け

#### 取り付けかた

取扱説明書の注意を守り、AV-HS400のSLOT 1、またはSLOT 2に取り付けてください。

## 本ボードが正しく取り付けられていることを確認する

[FUNC] ボタンを押して点灯させ、[SYSTEM] ボタンを押して、SYSTEMメニューを表示 します。

[F1] を回してOptVerサブメニューを表示します。

[F2] を回してSelect項目で、オプションスロット(IN-SL1またはIN-SL2)を選択します。

本ボードが正しく取り付けられているときは、Board項目に"F-DVI"が表示されます。 正しく取り付けられていない場合は、Board項目に"None"が表示されます。

その他、入力信号の設定や操作の方法は、AV-HS400のCD-ROM内の取扱説明書を参照してく ださい。 4-3. DVI入力信号の設定 5-2. クロスポイントの設定

## <注意>

本ボードはDVI-D入力に対応するため、選択できるメニュー項目に制限があります。

- DVIInサブメニューでは、Mode項目とAuto項目が選択できません。
- DVIPhsサブメニューでは、ClkPhs項目が選択できません。